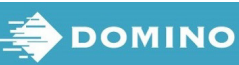

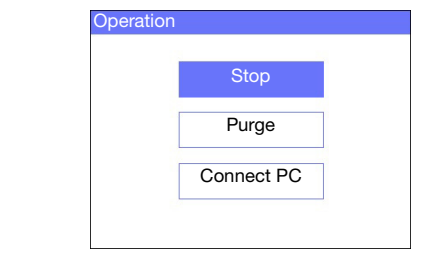

- (1) U glavnom izborniku pomoću tipki strelica označite Poruka i pritisnite gumb Enter.
- (2) Pritisnite gumb Enter da biste odabrali Create New.

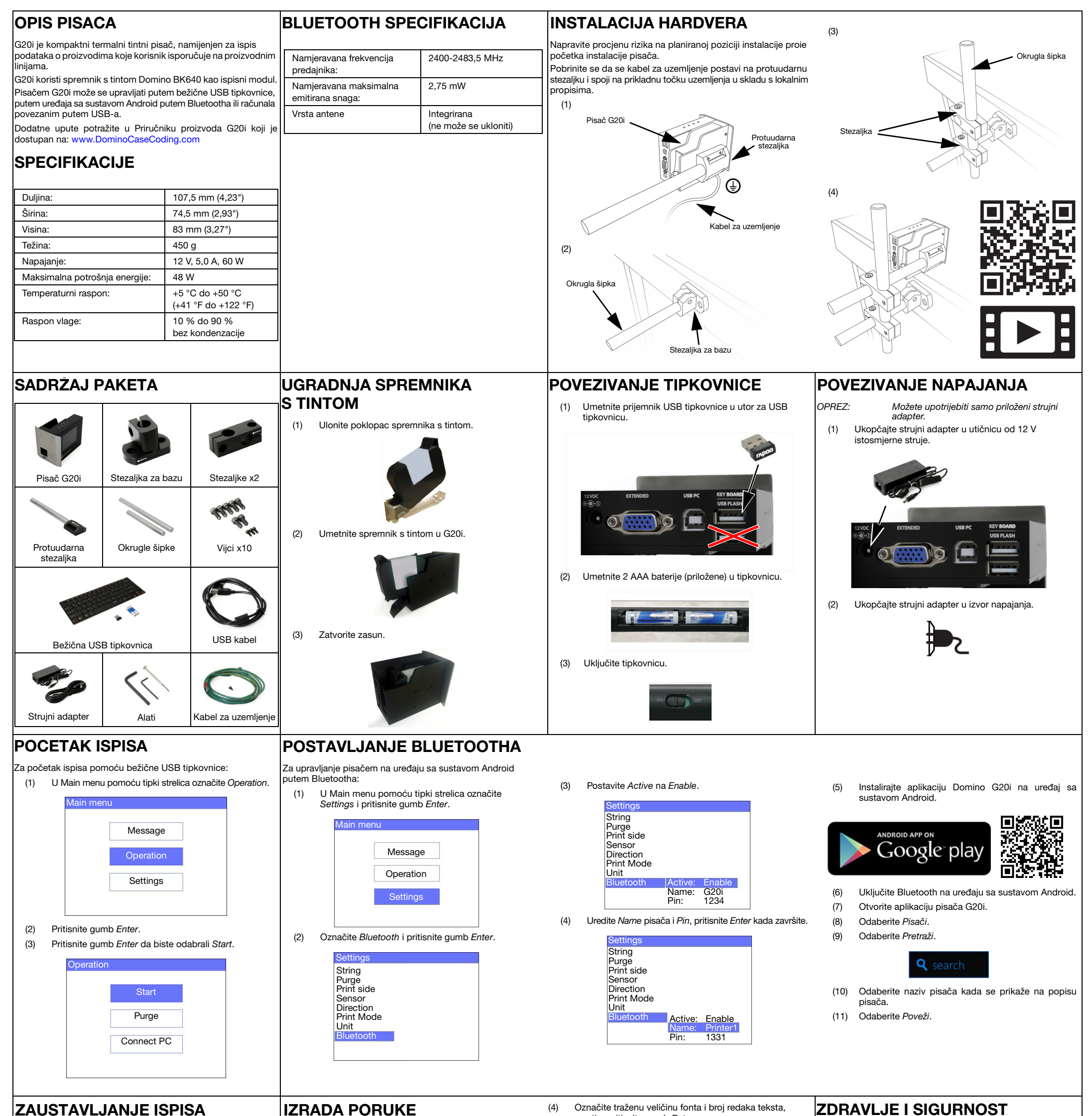

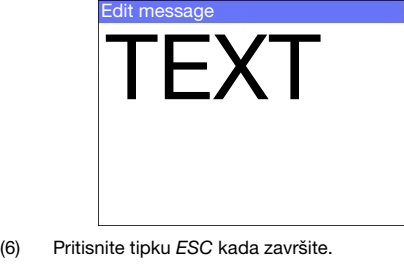

Za zaustavljanje ispisa pomoću bežične USB tipkovnice:

(1) U Main menu pomoću tipki strelica označite Operation.

- (2) Pritisnite gumb Enter.
- (3) Pritisnite gumb Enter da biste odabrali Stop.

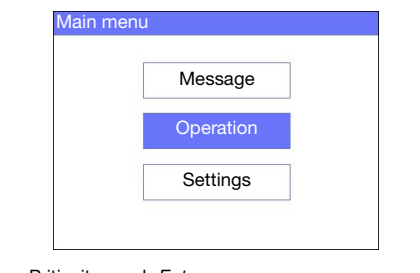

IZRADA PORUKE

Za izradu poruke pomoću bežične USB tipkovnice:

a zatim pritisnite gumb Enter.

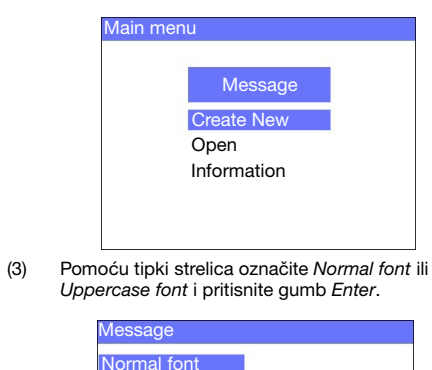

Uppercase font

(5) Pomoću tipkovnice unesite stavku teksta u poruku ili pritisnite gumb Umetni da biste unijeli druge vrste podataka.

(7) Odaberite Save da biste spremili poruku na unutarnju memoriju ili odaberite No da biste odbacili poruku.

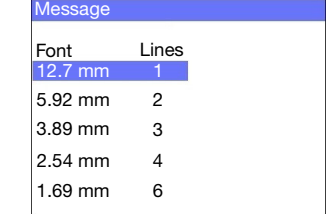

## ZDRAVLJE I SIGURNOST

• Prije pohranjivanja, rukovanja, prijevoza ili upotrebe

- spremnika s tintom pročitajte mjerodavni Sigurnosni list.
- Isključite napajanje prije svakog povezivanja žica.
- Provjerite jesu li svi kabeli zaštićeni od pomicanja dijelova proizvodne linije.
- Za čišćenje mlaznica spremnika upotrebljavajte samo krpe bez dlačica.
- Očistite mlaznice spremnika prema uputama u priručniku proizvoda koji je dostupan na: www.DominoCaseCoding.co
- Zaštitite glave pisača od udaraca uz pravilnu prilagodbu i usklađivanje bočnih šina i vodilica proizvoda.
- Ne otvarajte ograđene dijelove pisača ili glava pisača. Oni sadrže dijelove koje ne može servisirati korisnik.
- Nosite odgovarajuću zaštitnu opremu prilikom rukovanja pisačem G20i.
- G20i namijenjen je za uporabu u zatvorenim prostorima. Ne pokrećite pisač na otvorenom ili u okruženju izvan navedenog radnog područja.
- Dodatna dokumentacija na vašem lokalnom jeziku dostupna je na[: www.DominoCaseCoding.com](http://www.dominocasecoding.com)